## **Gérer un trunk avec Linux Debian**

Exemple de gestion d'un trunk sur l'interface **eth1** :

Avant de commencer vérifier dans le fichier interfaces le nom de votre carte : dans la copie d'écran ci-dessous c'est **eth1** .

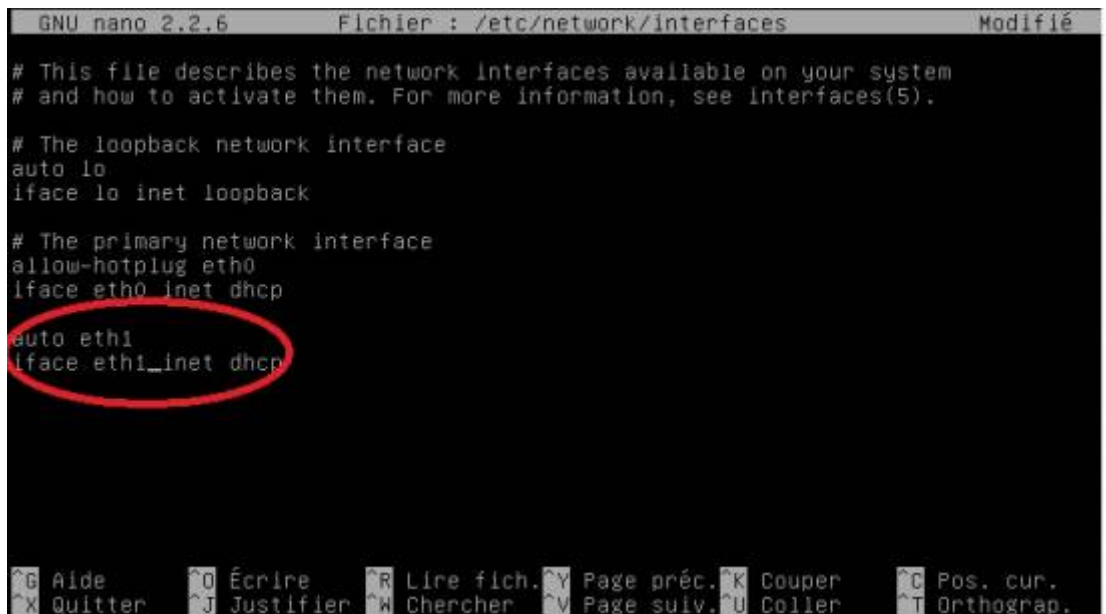

Configuration manuelle du Vlan

```
modprobe 8021q
apt-get install vlan
vconfig add eth1 70 # 70 est le numéro du Vlan
ifconfig eth1.70 up
ifconfig eth1.70 192.168.70.1 netmask 255.255.255.0
```
- Exemple de création du VLAN 70 sur **l'interfaces eth1** :
- **ATTENTION** : Modifer votre fichier en conséquence !!!

# The loopback network interface auto lo iface lo inet loopback # The primary network interface auto eth0 allow-hotplug eth0 iface ethO inet static ...<br>address 172.16.0.1<br>netmask 255.255.255.0<br>network 172.16.0.0 broadcast 172.16.0.255 auto eth2 allow-hotplug eth2 iface eth2 inet dhcp auto eth1.70 iface eth1.70 inet static address 192.168.70.1<br>netmask 255.255.255.0<br>network 192.168.70.0 broadcast 192.168.70.255 vlan-raw-device eth1

From: <https://siocours.lycees.nouvelle-aquitaine.pro/> - **Les cours du BTS SIO**

Permanent link: **<https://siocours.lycees.nouvelle-aquitaine.pro/doku.php/reseau/debian/trunkdebian>**

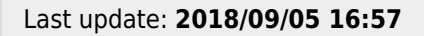

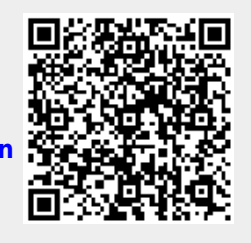